## <span id="page-0-0"></span>**SARA 12.1.29**

iste documento é de propriedade da TOTVS. Todos os direitos reservados:

Este documento é de propriedade da TOTYS. Todos os direitos reservados

## **Space Details:**

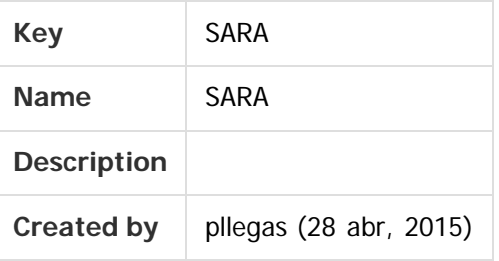

#### **Available Pages:**

#### [Versão 12.1.29](#page-1-0)

- o [Inovação 12.1.29](#page-2-0)
	- [DT E-mail de Extração de Dados BRA](#page-3-0)
	- [DT Faturamento Pré-Cálculo de CESV BRA](#page-5-0)
	- [DT Rodar Funcionalidade do CDA em Coletor de Dados BRA](#page-7-0)
	- DT Servico Adicional ou Cobranca Adicional BRA
	- [DT Servidor de Impressão Por Coletor de Dados BRA](#page-14-0)
- o [Manutenção 12.1.29](#page-16-0)
	- 143679 MLOG-273 DT Consumo de Licenca BRA
	- [187246 MLOG-650 DT Impressão de Etiquetas de Série BRA](#page-18-0)
	- [229625 MLOG-929 DT Cadastro de Documento de Saída BRA](#page-19-0)
	- [254921 MLOG-1070 DT Faturamento Antecipado BRA](#page-20-0)
	- [270558 MLOG-1047 DT Geração OS Ova CNT BRA](#page-21-0)
	- [299031 MLOG-1185 DT Importação de Declaração de Admissão BRA](#page-22-0)
	- [304740 MLOG-1202 DT EDI Importação Evento07 ABTRA BRA](#page-23-0)
	- [317964 MLOG-1360 DT Emissão CDA Substituto BRA](#page-24-0)
	- [318592 MLOG-1282 DT Controle de Entrada / Saída de Pessoas BRA](#page-25-0)
	- [336940 MLOG-1347 DT Login SARA BRA](#page-26-0)
	- [339815 MLOG-1377 DT Estorno de OS's BRA](#page-27-0)
	- [340904 MLOG-1369 DT OS's Pendentes BRA](#page-28-0)
	- **[TVST28\\_DT\\_Demonstrativo\\_Pre\\_Calculo](#page-29-0)**

Document generated by Confluence on 06 fev, 2017 16:03

**1**

 $\circ$ 

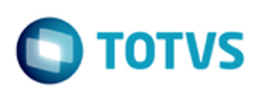

Este documento é de propriedade da TOTVS. Todos os direitos reservados.  $\circledcirc$ 

Este documento é de propriedade da TOTVS. Todos os direitos reservados. ©

## <span id="page-1-0"></span>**SARA : Versão 12.1.29** [SARA](#page-0-0)

Created by Luciene Marcia Kalnin De Sousa on 01 dez, 2016

Document generated by Confluence on 06 fev, 2017 16:03

<span id="page-2-0"></span>Este documento é de propriedade da TOTVS. Todos os direitos reservados. ©

Este documento é de propriedade da TOTVS. Todos os direitos reservados. ©

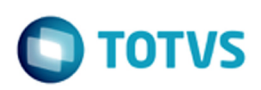

## **SARA : Inovação - 12.1.29** [SARA](#page-0-0) / [Versão 12.1.29](#page-1-0)

Created by Luciene Marcia Kalnin De Sousa on 01 dez, 2016

Document generated by Confluence on 06 fev, 2017 16:03

ste

mento é de propriedade da TOTVS. Todos os direitos reservados.

 $\odot$ 

documento é de propriedade da TOTVS. Todos os direitos reservados.

ste i

#### <span id="page-3-0"></span>**SARA : DT E-mail de Extração de Dados BRA** [SARA](#page-0-0) / [Versão 12.1.29](#page-1-0) / [Inovação - 12.1.29](#page-2-0)

Created by Wilson Pereira Dos Santos, last modified by Luciene Marcia Kalnin De Sousa on 31 jan, 2017

## **COMUNICAÇÃO - E-MAIL DE EXTRAÇÃO DE DADOS Características do Requisito**

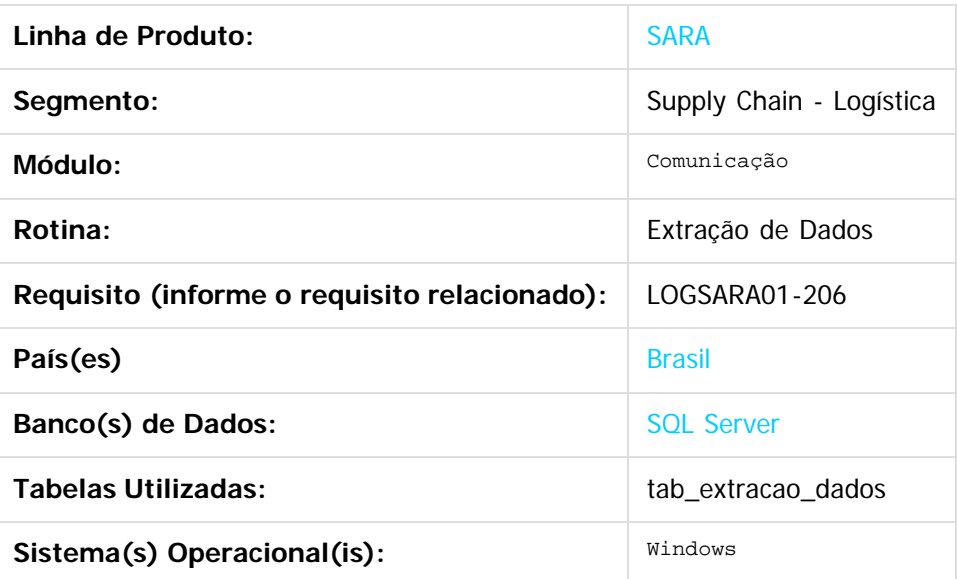

#### **Descrição**

Produtização do processo de E-mail Extração de Dados.

#### **Procedimento para Implantação**

O processo já se encontra no produto padrão.

#### **Procedimento para Utilização**

- 1. Acesse a tela **Extração de Dados** pelo menu principal ou pela função **Extração de Dados**, localizada na tela principal do módulo **Comunicação.**
- 2. Clique em **Inserir.**
- 3. Informe um nome (descrição) para o cadastro do e-mail que receberá os dados do script criado. Este nome será utilizado para seleção em processo posterior.

- 4. Informe um **Script SQL** válido.
- 5. Clique em **Validar**, para regularizar o script em questão e apresentar em tela o resultado correspondente.
- 6. Feche a tela de validação que foi aberta.
- 7. Clique em **Gravar** para salvar as alterações em tela.

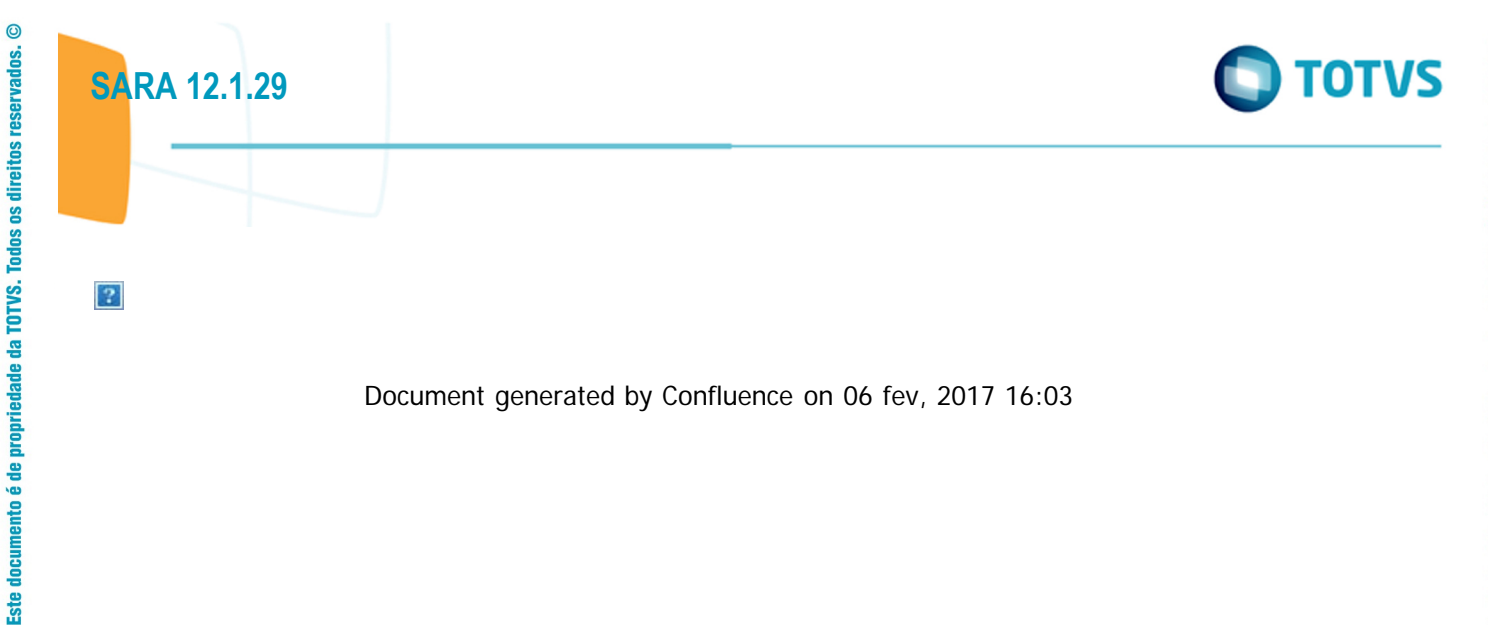

Document generated by Confluence on 06 fev, 2017 16:03

Este documento é de propriedade da TOTVS. Todos os direitos reservados. ©

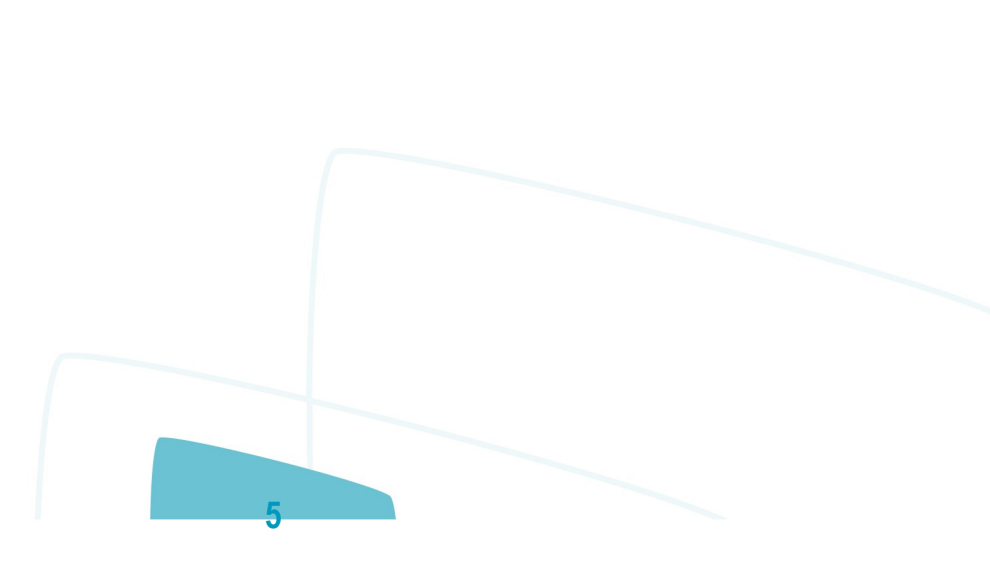

**ste** 

 $\odot$ 

documento é de propriedade da TOTVS. Todos os direitos reservados.

ste

 $\odot$ 

mento é de propriedade da TOTVS. Todos os direitos reservados.

ste

#### <span id="page-5-0"></span>[SARA](#page-0-0) / [Versão 12.1.29](#page-1-0) / [Inovação - 12.1.29](#page-2-0)

# **SARA : DT Faturamento Pré-Cálculo de CESV BRA**

Created by Janaina Fontana Biffi Duarte, last modified by Luciene Marcia Kalnin De Sousa on 31 jan, 2017

# **FATURAMENTO - PRÉ-CÁLCULO DE CESV Características do Requisito**

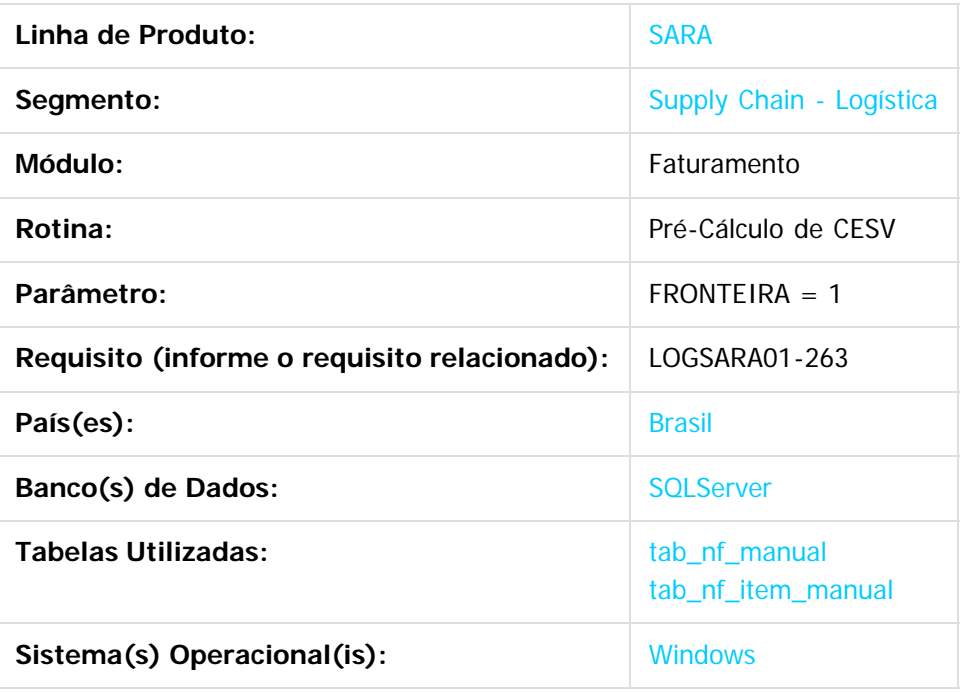

#### **Descrição**

O objetivo do Pré-Cálculo do CESV é efetuar uma simulação do cálculo dos processos de importação e exportação nos documentos CESV, DI e DDE, dos Portos Secos de Fronteira.

#### **Procedimento para Implantação**

O parâmetro FRONTEIRA deverá estar habilitado. Valor  $= 1$ 

## **Procedimento para Configuração**

#### **CONFIGURAÇÃO DE PARÂMETROS**

Parametrização necessária para funcionamento (Módulo Sistema / Cadastro / Parâmetros):

**6**

Parâmetro FRONTEIRA ativo (igual a '1').

## **Procedimento para Utilização**

.<br>ര

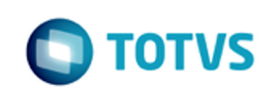

- 1. Acesse o módulo **Faturamento,** menu **Cálculo / Pré-Cálculo de CESV.**
- 2. Selecione o CESV desejado e efetue o pré-cálculo.

Podem ser utilizados os seguintes filtros para facilitar a pesquisa:

- 1. Período de até: se informado, filtrará os CESV abertos por data de entrada.
- 2. Placa: se informado, filtrará os CESV abertos por placa do veículo.
- 3. Reboque: se informado, filtrará os CESV abertos por reboque do veículo.
- 4. CESV: se informado, filtrará os CESV abertos por número de CESV.
- 3. Clique em **Calcular.**

#### **Funções Específicas**

- Mostrar Log: permite visualizar o detalhamento dos cálculos das tarifas.
- Calcular: permite efetivar o pré-cálculo da simulação para visualização dos valores.
- Imprimir Pré-cálculo: permite gerar o relatório do pré-cálculo para visualizar o demonstrativo com o detalhamento do documento do lote, documento de saída, cliente e dos valores das tarifas.
- Gravar Pré-cálculo: permite gravar as informações do pré-calculo, gerando um demonstrativo Automático.
- Gerar Demonstrativo Antecipado: permite gravar as informações do pré-calculo, gerando um demonstrativo Antecipado.

 $\overline{2}$ 

#### **Attachments:**

[1.png](#page-30-0) (image/png)

Document generated by Confluence on 06 fev, 2017 16:03

 $\Omega$ 

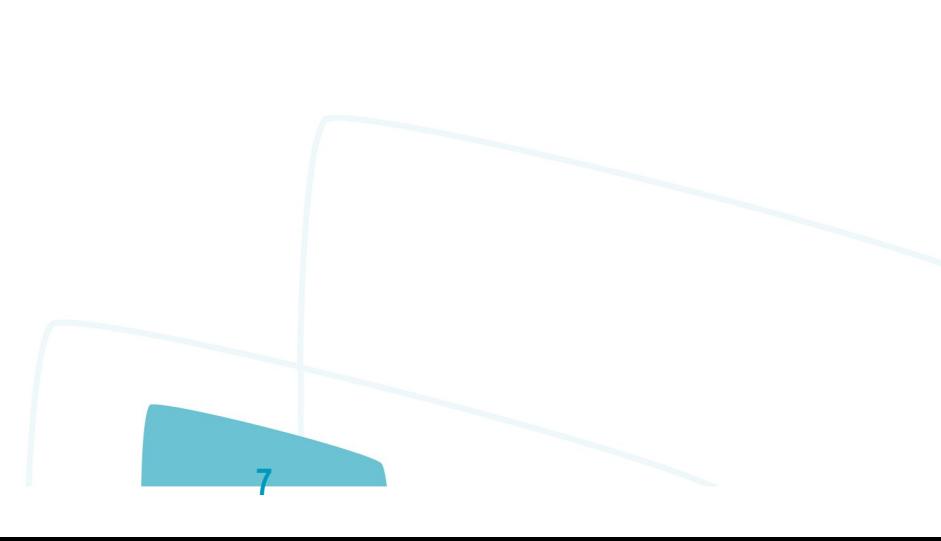

iste documento é de propriedade da TOTVS. Todos os direitos reservados:

<span id="page-7-0"></span>**SARA 12.1.29**

## **SARA : DT Rodar Funcionalidade do CDA em Coletor de Dados BRA** [SARA](#page-0-0) / [Versão 12.1.29](#page-1-0) / [Inovação - 12.1.29](#page-2-0)

Created by Janaina Fontana Biffi Duarte, last modified by Luciene Marcia Kalnin De Sousa on 31 jan, 2017

# **TRANSFORMAÇÃO DE CDA - RODAR A FUNCIONALIDADE DO CDA EM COLETOR DE DADOS**

#### **Características do Requisito**

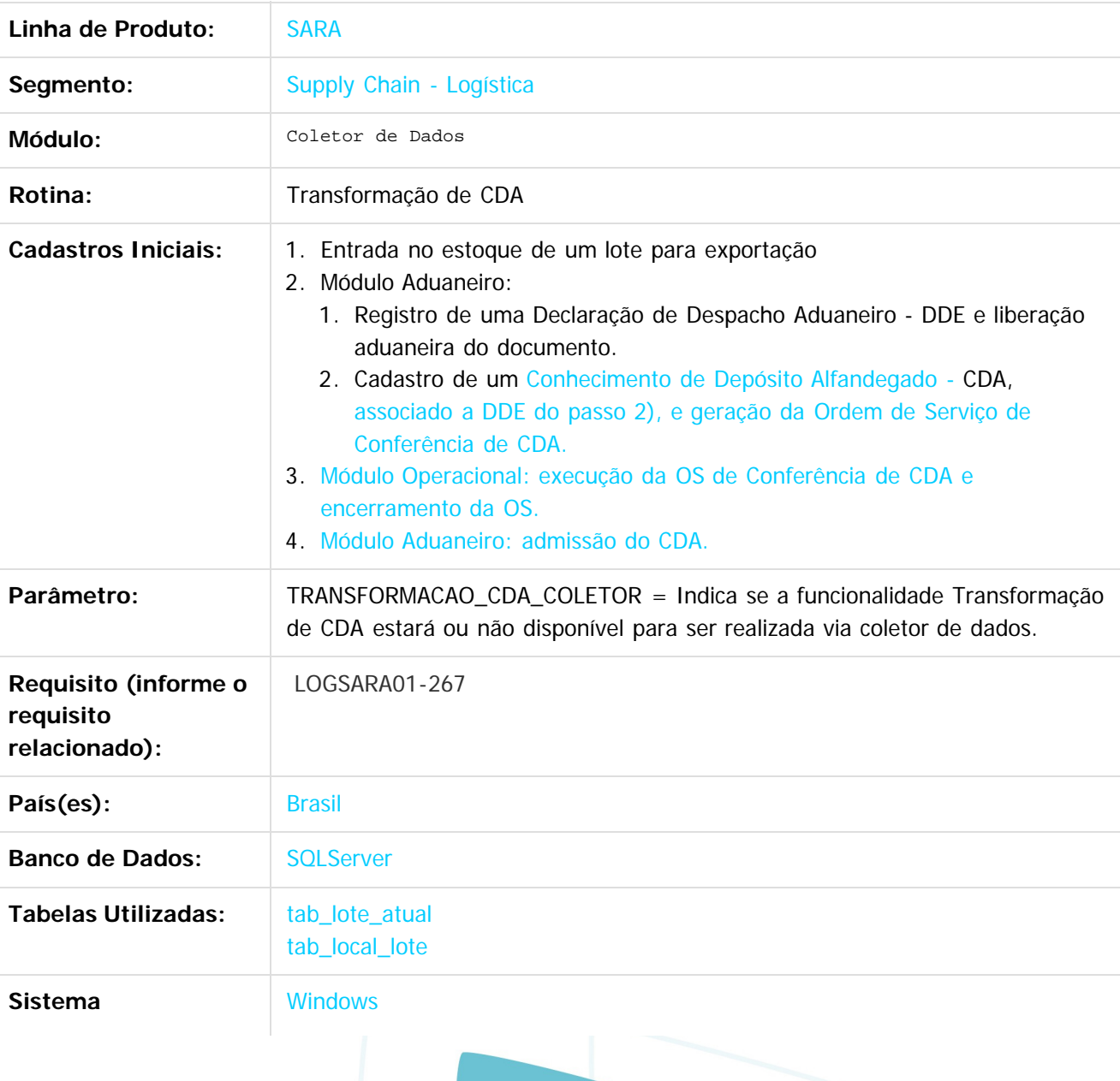

**8**

iste documento é de propriedade da TOTVS. Todos os direitos reservados. ©

 $\odot$ 

umento é de propriedade da TOTVS. Todos os direitos reservados.

ste

 $\odot$ 

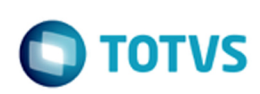

**Operacional:**

#### **Descrição**

O processo de Transformação do CDA é voltado somente ao regime de DAC (Depósito Alfandegado Certificado).

Seu resultado consiste em zerar o saldo do lote de carga que estava em regime de Exportação, dando entrada em um novo lote de carga em regime de DAC.

Abaixo segue um exemplo de como funciona o processo de Transformação do CDA, para facilitar o entendimento do programa:

Supondo que temos os seguintes dados:

Foi efetuada a entrada no estoque de um lote destinado à exportação, conforme:

Lote "X" Item "1 " Saldo Físico 1 PL (palete) Regime: Exportação. Para este lote foi cadastrado um CDA (Declaração de Admissão) associado a uma DDE (Declaração de Despacho Aduaneiro), gerando a Ordem de Serviço de Conferência, liberando e encerrando esta e, por fim, admitindo o lote no regime de Depósito Alfandegado Certificado. No cadastro do documento já admitido, o cadastro foi realizado desta maneira:

Lote "X" Item "1 " Saldo Documental 4 CX (caixas)

Isto significa que, após registrar a transformação, será criado um novo lote, zerando o lote anterior e convertendo o saldo físico para 4 CX (caixas), para o novo lote de carga.

**9**

#### **Resultado Final:**

Lote "X" Item "1 " Saldo Físico 0 PL (paletes) Lote "Y" Item "1 " Saldo Físico 4 CX (caixas)

#### **Procedimento para Implantação**

Já disponível no produto padrão.

#### **Procedimento para Configuração**

Parametrização necessária para funcionamento (Módulo Sistema / Cadastro / Parâmetros):

Parâmetro TRANSFORMACAO\_CDA\_COLETOR ativo (igual a 'S').

#### **Procedimento para Utilização**

Efetue o login no coletor de dados:

iste documento é de propriedade da TOTVS. Todos os direitos reservados:

 $\bullet$ 

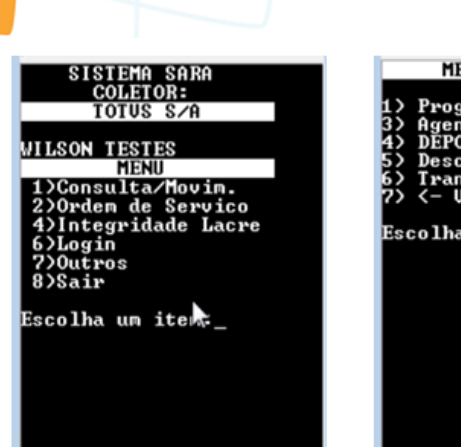

MENU OUTROS Programacao Navios<br>Agendamento Agend<br>DEPOT ngendamenco<br>DEPOT<br>Desconsolidacao<br>Transformacao CDA 'ransformacao<br>'- Uoltar Escolha um item:

Para efetuar a Transformação do CDA, selecione a opção **6 (Transformação CDA),** no menu **Outros** do coletor de dados.

Em seguida será apresentada a seguinte tela:

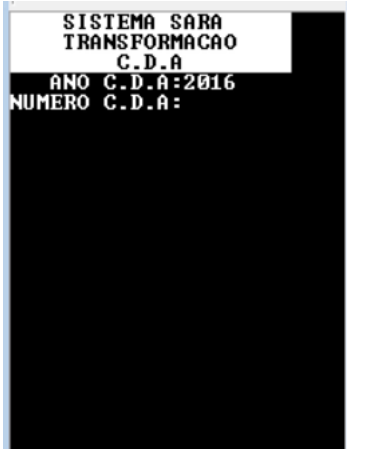

Nesta tela informe o número do documento que será utilizado para efetuar a entrada da mercadoria. Serão permitidos somente CDAs cuja OS de conferência esteja fechada e a Admissão de CDA tenha sido efetivada.

Ao informar o CDA, será apresentada a seguinte tela:

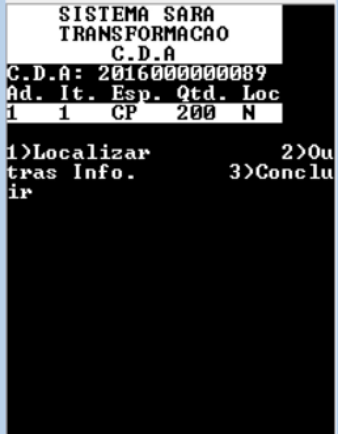

Nesta tela são listadas as Adições do CDA e seus Itens, sendo possível navegar entre os itens da lista utilizando as setas.

Posicione na **Adição/Item**, selecione a opção **1) Localizar** e informe ao sistema onde estes itens serão armazenados. Esta operação deve ser efetuada para todas as Adições/Itens da lista.

**10**

 $\odot$ 

.<br>ම

 $\odot$ 

documento é de propriedade da TOTVS. Todos os direitos reservados.

**Ste** 

 $\odot$ 

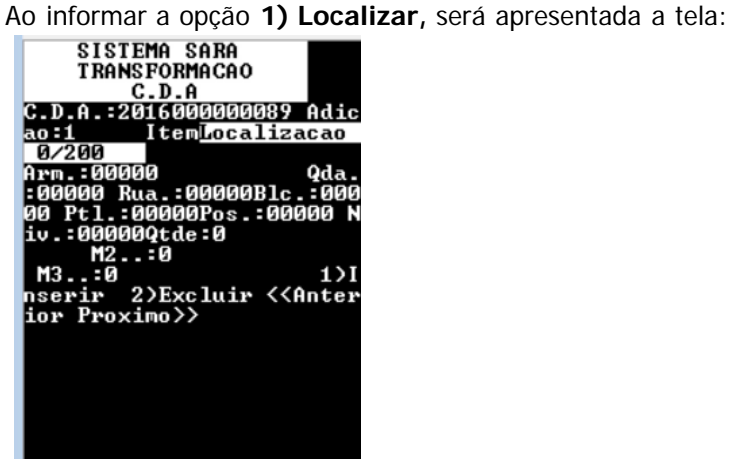

Para inserir uma localização, selecione a opção **1) Inserir.**

Será apresentada a tela abaixo:

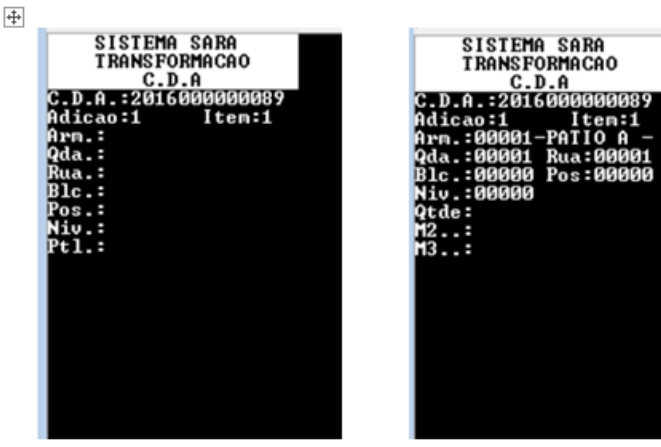

Nesta tela informe uma localização no armazém para o item que será transformado. Ao informar a opção **2) Outras Info.,** será apresentada a tela:

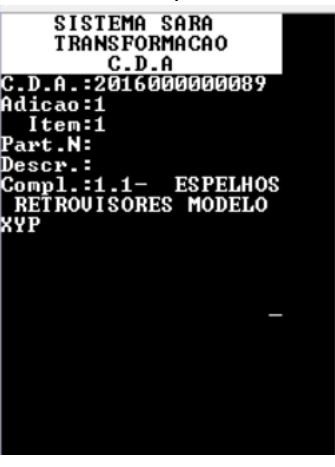

Nesta tela será possível visualizar a descrição completa da **Adição/Item**, que foi incluída no cadastro do CDA.

**11**

Ao informar a opção **3) Concluir**, será apresentada a tela:

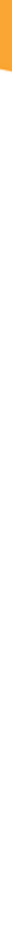

Este documento é de propriedade da TOTVS. Todos os direitos reservados

 $\bullet$ 

## **SARA 12.1.29**

 $\circ$ 

Este documento é de propriedade da TOTVS. Todos os direitos reservados.

SISTEMA SARA<br>TRANSFORMACAO<br>C.D.A<br>Entrada e lotes go<br>os con sucesso! gerad

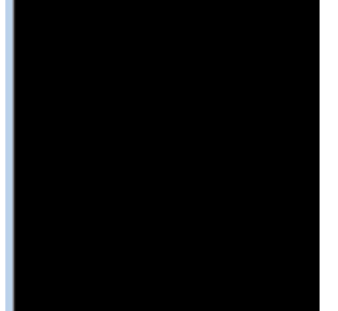

SISTEMA SARA<br>TRANSFORMACAO<br>C.D.A O sistema efetuara a<br>baixa do saldo refere<br>nte aos documentos de<br>saida que originaram<br>este CDA!

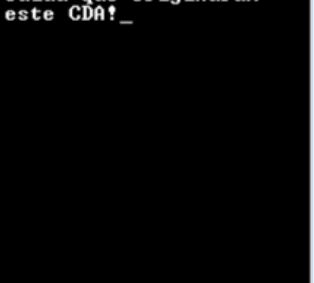

SISTEMA SARA<br>TRANSFORMACAO<br>C.D.A<br>Baixa automatica DDE<br>de origen realizada c<br>on sucesso!\_

## $\overline{?}$

#### **Attachments:**

- [1.png](file:///C|/Users/cristina.stocco/Desktop/GERAR%20PDF%20TDN/SARA%2012%201%2020/attachments/244743955/244744015.png) (image/png)
- [2.png](#page-31-0) (image/png)
- [3.png](#page-32-0) (image/png)
- [4.png](#page-33-0) (image/png)
- [5.png](#page-34-0) (image/png)
- [6.png](#page-35-0) (image/png)
- [8.png](#page-36-0) (image/png)

Document generated by Confluence on 06 fev, 2017 16:03

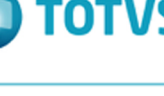

 $\stackrel{\cdot}{\circ}$ 

 $\odot$ 

documento é de propriedade da TOTVS. Todos os direitos reservados.

ste

 $\odot$ 

nento é de propriedade da TOTVS. Todos os direitos

iste

#### <span id="page-12-0"></span>[SARA](#page-0-0) / [Versão 12.1.29](#page-1-0) / [Inovação - 12.1.29](#page-2-0)

# **SARA : DT Serviço Adicional ou Cobrança Adicional BRA**

Created by Wilson Pereira Dos Santos, last modified by Luciene Marcia Kalnin De Sousa on 31 jan, 2017

# **FATURAMENTO - SERVIÇO ADICIONAL OU COBRANÇA ADICIONAL**

#### **Características do Requisito**

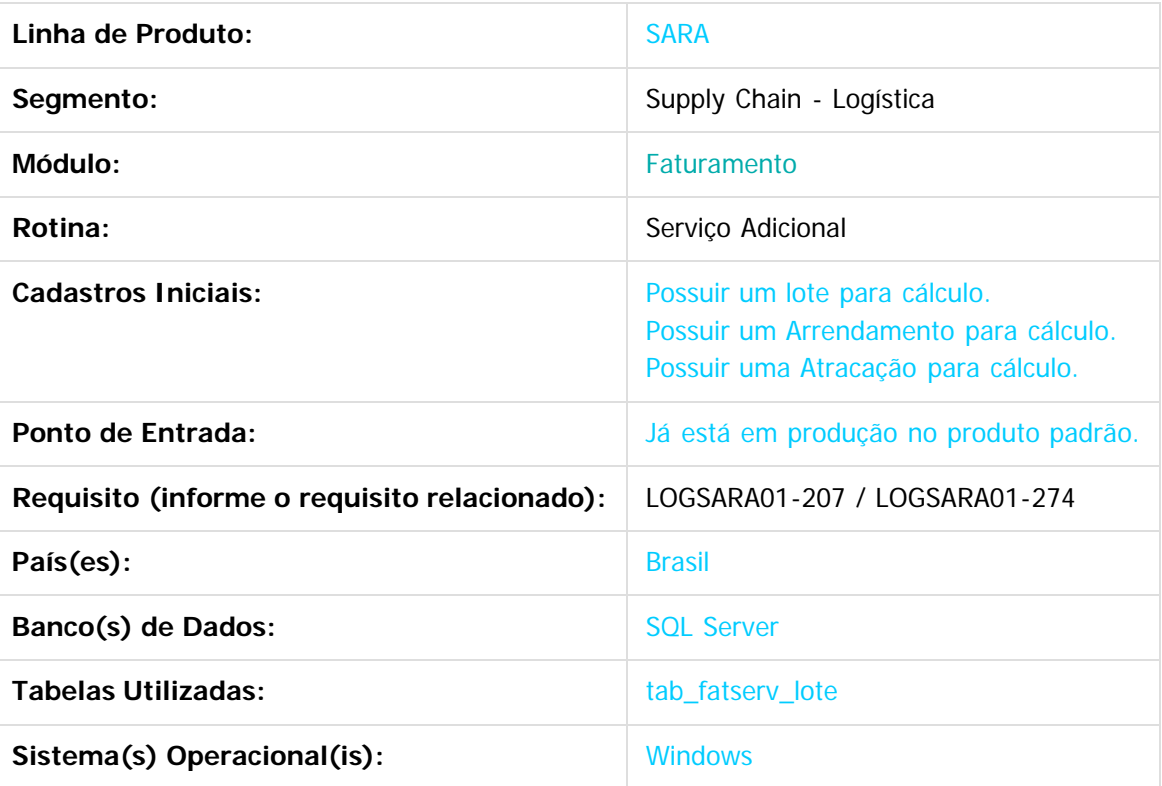

#### **Descrição**

Produtização do processo de Serviço Adicional ou Cobrança Adicional.

#### **Procedimento para Implantação**

O processo já se encontra no produto padrão.

#### **Procedimento para Configuração**

Para inserir os serviços/recursos no **Lote, Arrendamento** ou na **Atracação**, os serviços precisam estar

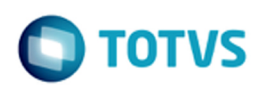

cadastrados com o Tipo Cadastro = **Serviços.**

### **Procedimento para Utilização**

#### **Para Lote:**

- Com o número de um Lote que ainda não tenha sido faturado, acesse o módulo **Faturamento / Cálculo / Serviços Adicionais.**
- Acesse a pasta **Lote.**
- Pesquise o Lote na tela e, ao selecioná-lo, clique em **Novo.**
- Procure pelo código do **Serviço Adicional** que será incluído no Lote.
- Informe a **Quantidade,** o **Valor Unitário** e clique em **OK.**
- Os itens que foram incluídos podem ser verificados ao efetuar o cálculo do lote.

#### **Para Arrendamento:**

- Com o número de um **Arrendamento** que ainda não tenha sido faturado, acesse o módulo **Faturamento / Cálculo / Serviços Adicionais.**
- Acesse a pasta **Arrendamento.**
- Pesquise o **Arrendamento** na tela e, ao selecioná-lo, clique em **Novo.**
- Procure pelo código do **Serviço Adicional** que será incluído no **Arrendamento.**
- Informe a **Quantidade,** o **Valor Unitário** e clique em **OK.**
- Os itens que foram incluídos podem ser verificados ao efetuar o cálculo do arrendamento.

#### **Para Atracação:**

- Com o número de uma **Atracação** que ainda não tenha sido faturada, acesse o módulo **Faturamento / Cálculo / Serviços Adicionais.**
- Acesse a pasta **Atracação.**
- Pesquise a **Atracação** na tela e, ao selecioná-la, clique em **Novo.**
- Procure pelo código do **Serviço Adicional** que será incluído na **Atracação.**
- Informe a **Quantidade,** o **Valor Unitário** e clique em **OK.**
- Os itens que foram incluídos podem ser verificados ao efetuar o cálculo da atracação.

#### $\boxed{?}$

Document generated by Confluence on 06 fev, 2017 16:03

**14**

Este documento é de propriedade da TOTVS. Todos os direitos reservados

ര

 $\Omega$ 

mento é de propriedade da TOTVS. Todos os direitos reservados.

ste

 $\odot$ 

documento é de propriedade da TOTVS. Todos os direitos reservados

#### <span id="page-14-0"></span>[SARA](#page-0-0) / [Versão 12.1.29](#page-1-0) / [Inovação - 12.1.29](#page-2-0)

# **SARA : DT Servidor de Impressão Por Coletor de Dados BRA**

Created by Wilson Pereira Dos Santos, last modified by Luciene Marcia Kalnin De Sousa on 31 jan, 2017

# **IMPRESSÃO COLETOR - SERVIDOR DE IMPRESSÃO POR COLETOR DE DADOS**

## **Características do Requisito**

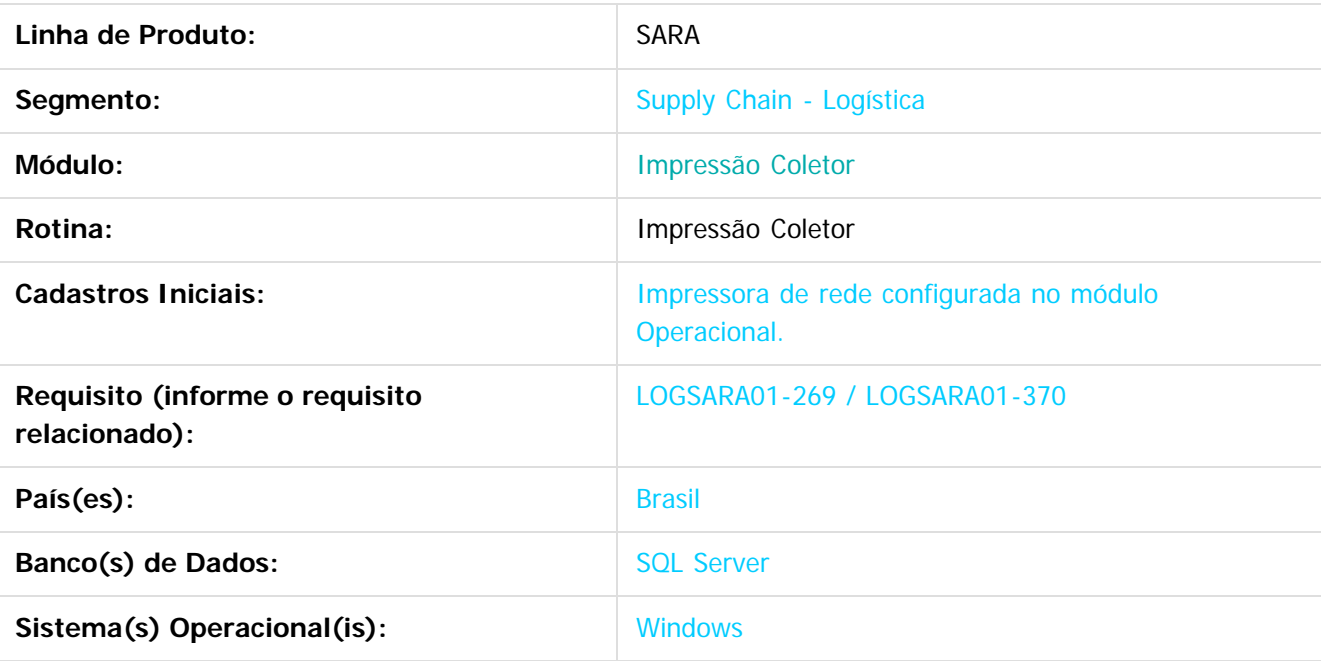

#### **Descrição**

O Impressão Coletor é um servidor de impressão específico para o coletor de dados. O coletor gera o relatório que precisa ser impresso, envia os dados para o módulo e este apenas imprime aquilo que foi solicitado.

Ele funciona como uma "ponte" entre o coletor e a impressora, imprimindo todas as informações que o coletor é capaz de criar:

**15**

- Termo de Avaria.
- Termo de Avaria de Container.
- Termo de Avaria de Mercadoria.
- Termo de Avaria de Veículo.

#### **Procedimento para Implantação**

Já em funcionamento no produto padrão.

ste i

ര

**TOTVS** 

.<br>ര

#### **Procedimento para Configuração**

Necessário efetuar o cadastro da impressora no módulo Operacional.

- 1. No SARA acesse **Módulo Operacional / Cadastro / Impressoras Coletor.**
- 2. Clique em **Inserir.**
- 3. Adicione uma descrição.

Esta descrição é a forma como a impressora será apresentada no módulo Coletor de Dados, para a seleção da impressora a ser utilizada em uma impressão.

4. Adicione o caminho de uma impressora de rede configurada e instalada na máquina.

#### **Procedimento para Utilização**

#### **Exemplo:**

- 1. Acesse módulo **Operacional** e cadastre uma impressora de rede no menu **Cadastro / Impressoras coletor.**
- 2. Acesse o módulo **Coletor de Dados** e gere qualquer tipo de termo de avaria disponível no mesmo.
- 3. No menu, acesse a opção para impressão, **R.**
- 4. Selecione a impressora que receberá a impressão dentre as cadastradas.
- 5. Acesse o módulo **Impressão Coletor.**
- 6. Confirme as impressões que foram enviadas para o módulo.
- 7. Ative o servidor, caso este ainda não esteja ativo.
- 8. A impressão segue para uma impressora real ou documento de saída (por exemplo, PDF).
- 9. A impressão é retirada da lista de impressões pendentes e um log de impressão é apresentado, com o sucesso da operação.
- 10. Fim da operação.

 $\lceil 2 \rceil$ 

Document generated by Confluence on 06 fev, 2017 16:03

**16**

ste

<span id="page-16-0"></span>Este documento é de propriedade da TOTVS. Todos os direitos reservados. ©

Este documento é de propriedade da TOTVS. Todos os direitos reservados. ©

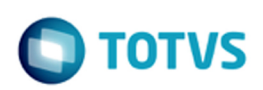

## **SARA : Manutenção - 12.1.29** [SARA](#page-0-0) / [Versão 12.1.29](#page-1-0)

Created by Luciene Marcia Kalnin De Sousa on 01 dez, 2016

Document generated by Confluence on 06 fev, 2017 16:03

iste documento é de propriedade da TOTVS. Todos os direitos reservados

Este docum

é de propriedade da TOTVS. Todos os direitos reservados

## <span id="page-17-0"></span>**SARA : 143679 MLOG-273 DT Consumo de Licença BRA** [SARA](#page-0-0) / [Versão 12.1.29](#page-1-0) / [Manutenção - 12.1.29](#page-16-0)

Created by Rosiane de Avila, last modified by Luciene Marcia Kalnin De Sousa on 27 jan, 2017

# **GERAÇÃO DE ETIQUETA DE LOTE - INCLUSÃO DE CAMPOS PARA A IMPRESSÃO DA ETIQUETA DE SÉRIE**

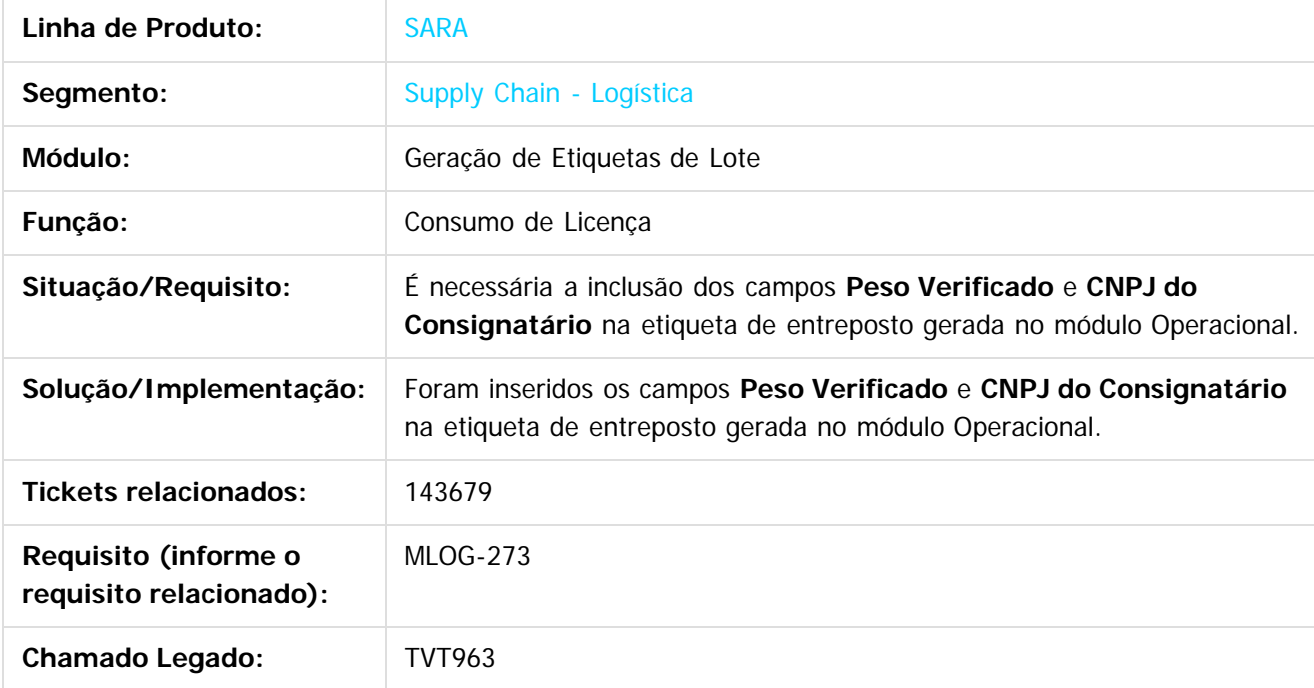

Document generated by Confluence on 06 fev, 2017 16:03

**18**

.<br>ම

Este

 $\circledcirc$ 

Este documento é de propriedade da TOTVS. Todos os direitos reservados.

iste documento é de propriedade da TOTVS. Todos os direitos reservados

**Este docum** 

nto é de propriedade da TOTVS. Todos os direitos reservados

## <span id="page-18-0"></span>**SARA : 187246 MLOG-650 DT Impressão de Etiquetas de Série BRA** [SARA](#page-0-0) / [Versão 12.1.29](#page-1-0) / [Manutenção - 12.1.29](#page-16-0)

Created by Ruan Ricardo Salvador, last modified by Luciene Marcia Kalnin De Sousa on 27 jan, 2017

# **OPERACIONAL - INCONSISTÊNCIA NA IMPRESSÃO DE ETIQUETA DE SÉRIE**

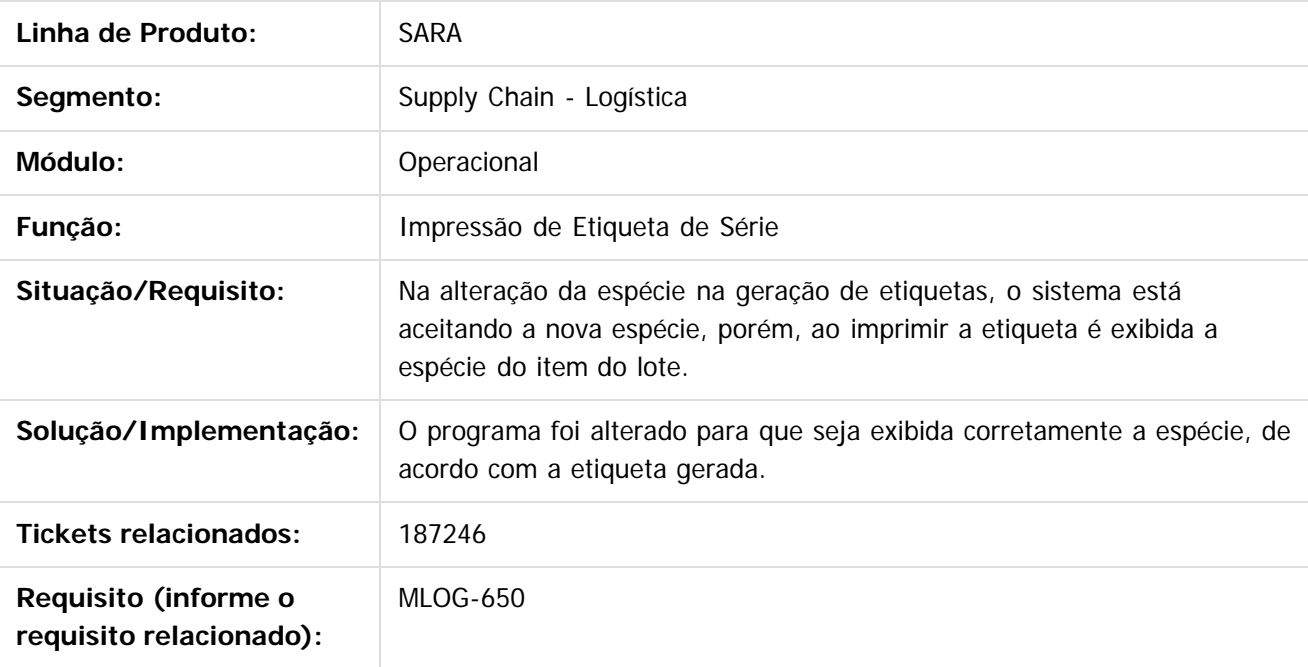

 $\lceil 2 \rceil$ 

Document generated by Confluence on 06 fev, 2017 16:03

<span id="page-19-0"></span> $\odot$ 

 $\circledcirc$ 

## **SARA : 229625 MLOG-929 DT Cadastro de Documento de Saída BRA** [SARA](#page-0-0) / [Versão 12.1.29](#page-1-0) / [Manutenção - 12.1.29](#page-16-0)

Created by Ruan Ricardo Salvador, last modified by Luciene Marcia Kalnin De Sousa on 27 jan, 2017

# **ADUANEIRO - CADASTRO DE DOCUMENTO DE SAÍDA**

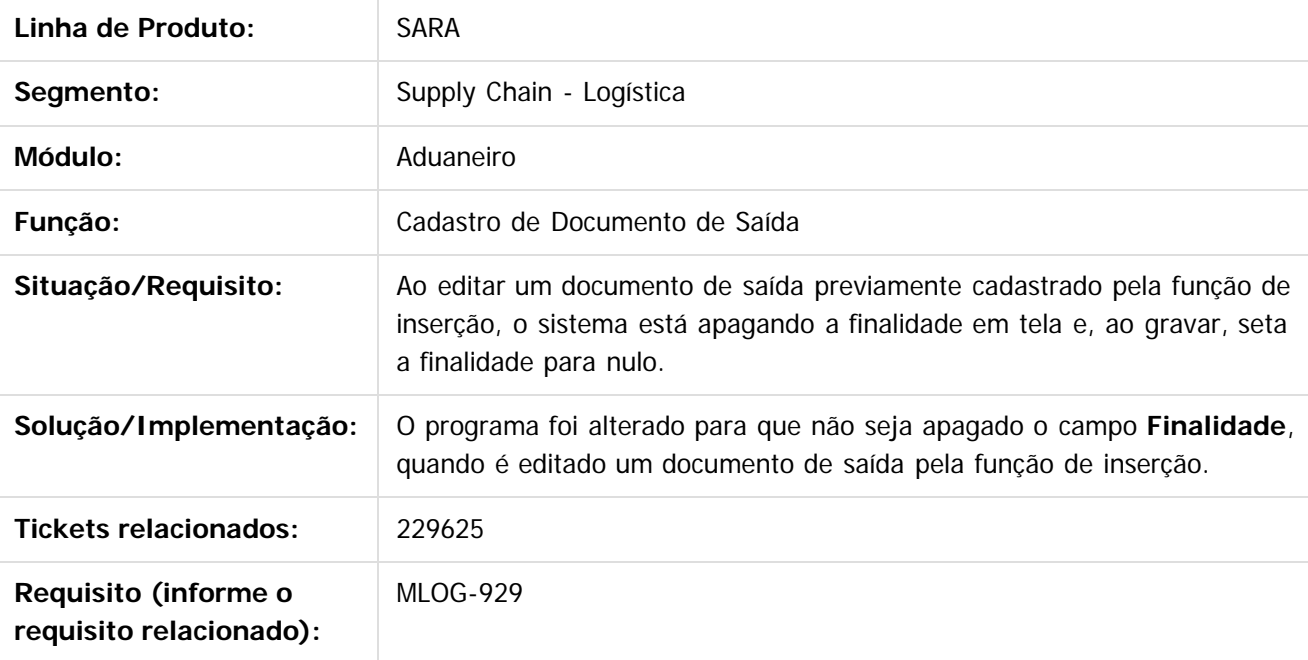

 $\lceil 2 \rceil$ 

Document generated by Confluence on 06 fev, 2017 16:03

.<br>ര

Este

 $\odot$ 

## <span id="page-20-0"></span>**SARA : 254921 MLOG-1070 DT Faturamento Antecipado BRA** [SARA](#page-0-0) / [Versão 12.1.29](#page-1-0) / [Manutenção - 12.1.29](#page-16-0)

Created by Marcelo Souza, last modified by Luciene Marcia Kalnin De Sousa on 27 jan, 2017

# **FATURAMENTO - MELHORIA NA PERFORMANCE DA FILTRAGEM DOS LOTES PENDENTES DE ANTECIPAÇÃO DE FATURAMENTO**

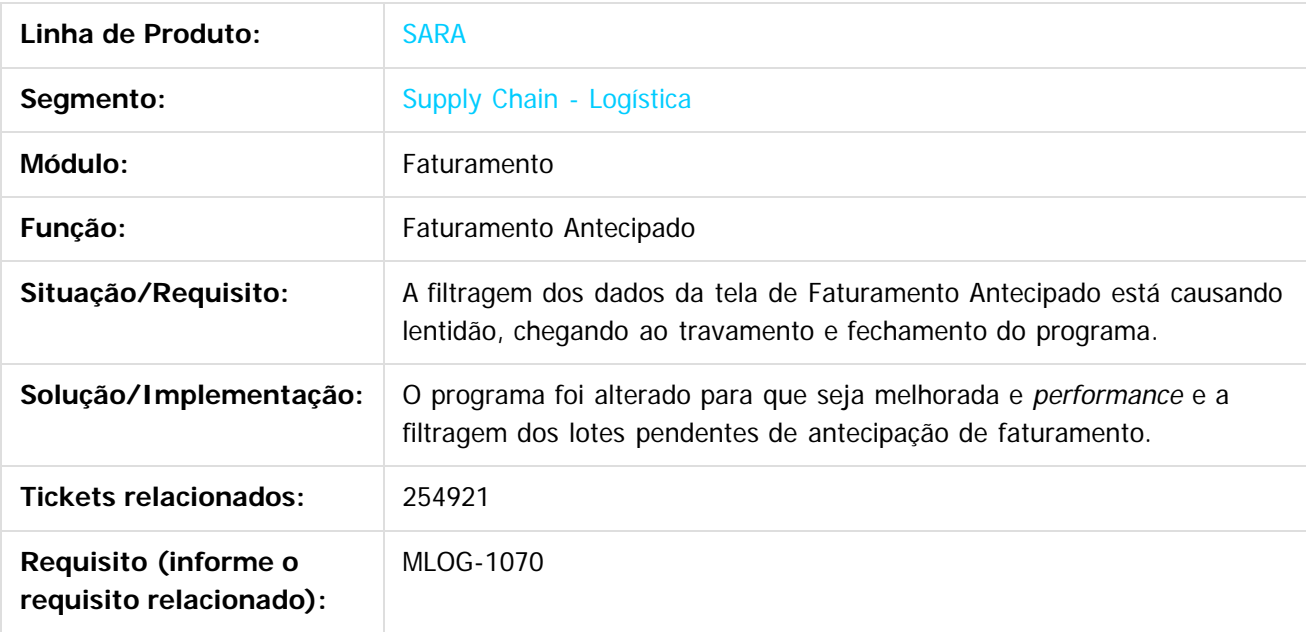

#### $\vert$ ?

Document generated by Confluence on 06 fev, 2017 16:03

**21**

iste documento é de propriedade da TOTVS. Todos os direitos reservados

## <span id="page-21-0"></span>**SARA : 270558 MLOG-1047 DT Geração OS Ova CNT BRA** [SARA](#page-0-0) / [Versão 12.1.29](#page-1-0) / [Manutenção - 12.1.29](#page-16-0)

Created by Rosiane de Avila, last modified by Luciene Marcia Kalnin De Sousa on 27 jan, 2017

# **OS INTERNA - GERAÇÃO DE OS DE OVA DE CNT**

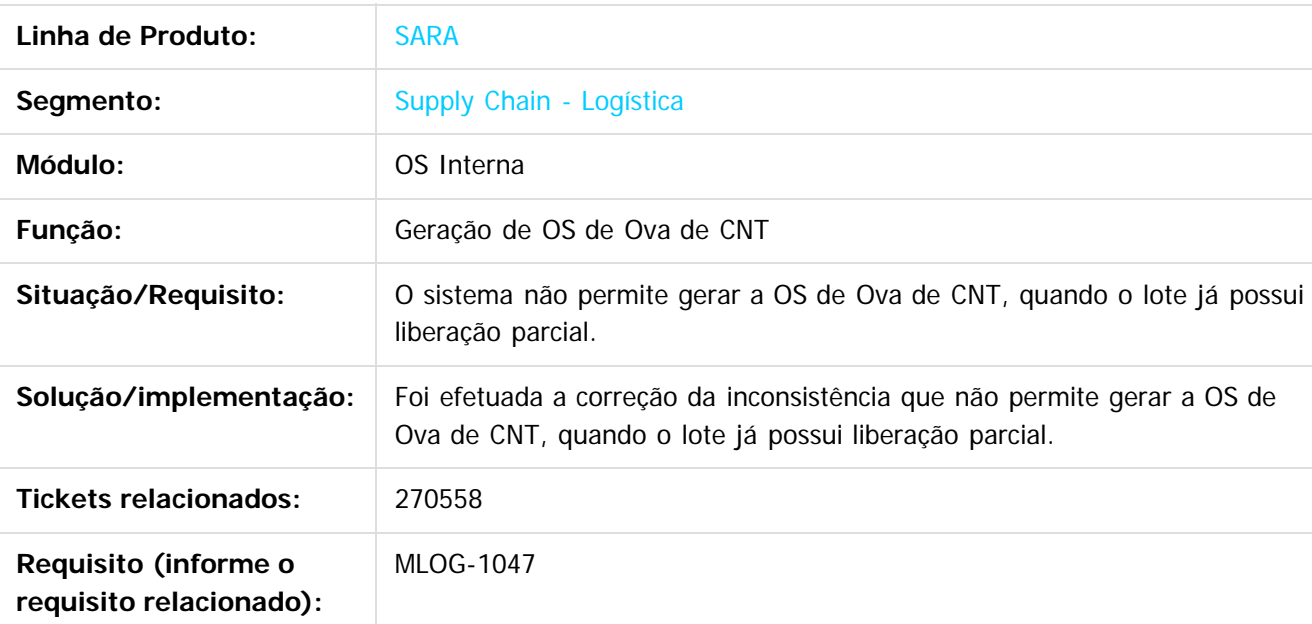

 $\overline{?}$ 

#### Document generated by Confluence on 06 fev, 2017 16:03

Este documento é de propriedade da TOTVS. Todos os direitos reservados.

<span id="page-22-0"></span>**SARA 12.1.29**

iste documento é de propriedade da TOTVS. Todos os direitos reservados.

்

**Este docum** 

nto é de propriedade da TOTVS. Todos os direitos reservados.

.<br>ര

## **SARA : 299031 MLOG-1185 DT Importação de Declaração de Admissão BRA** [SARA](#page-0-0) / [Versão 12.1.29](#page-1-0) / [Manutenção - 12.1.29](#page-16-0)

Created by Marcelo Souza, last modified by Luciene Marcia Kalnin De Sousa on 27 jan, 2017

# **ADUANEIRO - IMPORTAÇÃO DA DA/DI CONVERTE CARACTERES ESPECIAIS INDEVIDAMENTE**

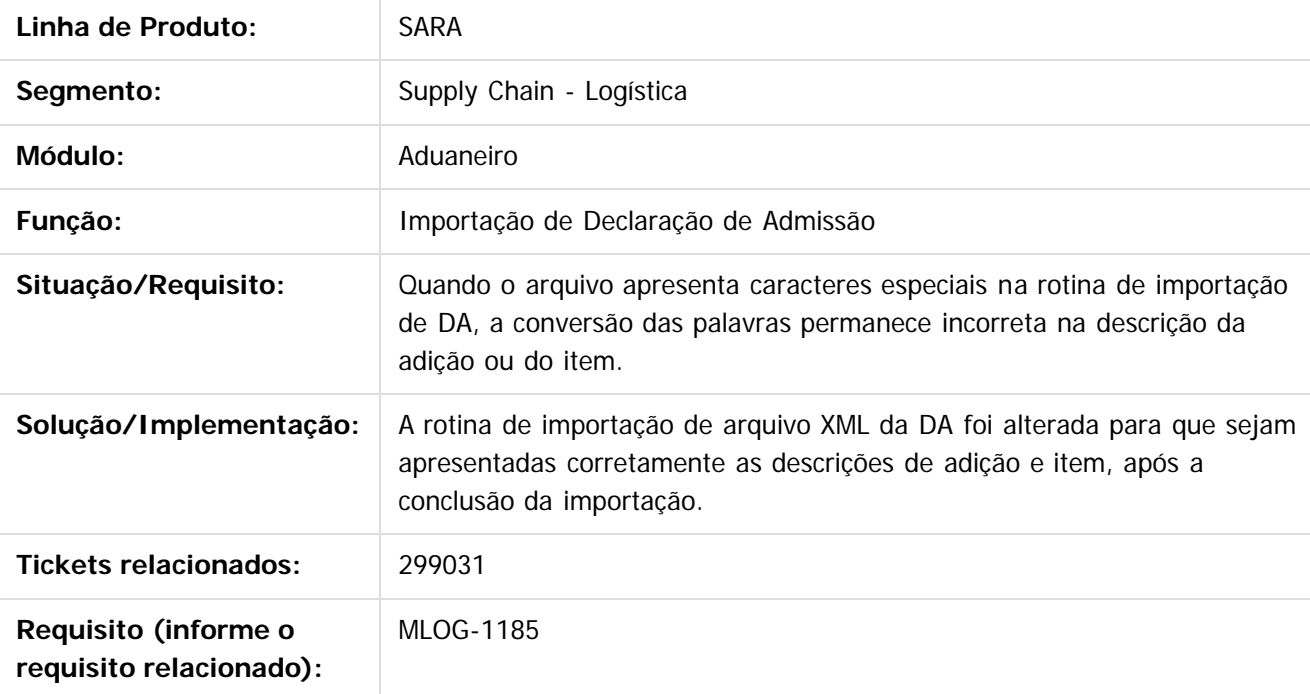

Document generated by Confluence on 06 fev, 2017 16:03

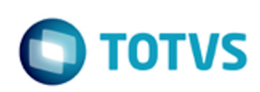

iste documento é de propriedade da TOTVS. Todos os direitos reservados:

.<br>ම

Este documento é de propriedade da TOTVS. Todos os direitos reservados.

.<br>ര

## <span id="page-23-0"></span>**SARA : 304740 MLOG-1202 DT EDI Importação Evento07 ABTRA BRA** [SARA](#page-0-0) / [Versão 12.1.29](#page-1-0) / [Manutenção - 12.1.29](#page-16-0)

Created by Andre Luiz Custodio, last modified by Luciene Marcia Kalnin De Sousa on 27 jan, 2017

## **EDI - IMPORTAÇÃO DO EVENTO 07 ABTRA**

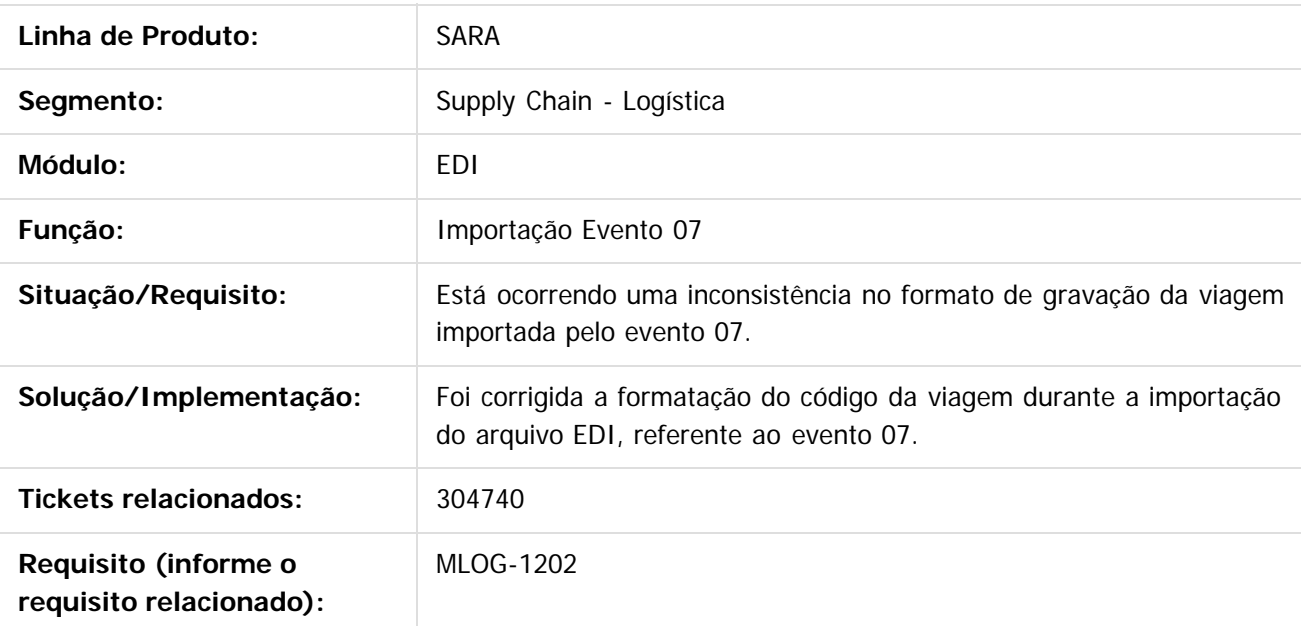

 $\overline{?}$ 

#### Document generated by Confluence on 06 fev, 2017 16:03

**24**

Este documento é de propriedade da TOTVS. Todos os direitos reservados

.<br>ම

Este documento é de propriedade da TOTVS. Todos os direitos reservados.

.<br>@

## <span id="page-24-0"></span>**SARA : 317964 MLOG-1360 DT Emissão CDA Substituto BRA** [SARA](#page-0-0) / [Versão 12.1.29](#page-1-0) / [Manutenção - 12.1.29](#page-16-0)

Created by Andre Luiz Custodio, last modified by Luciene Marcia Kalnin De Sousa on 27 jan, 2017

# **ADUNEIRO - EMISSÃO CDA SUBSTITUTO**

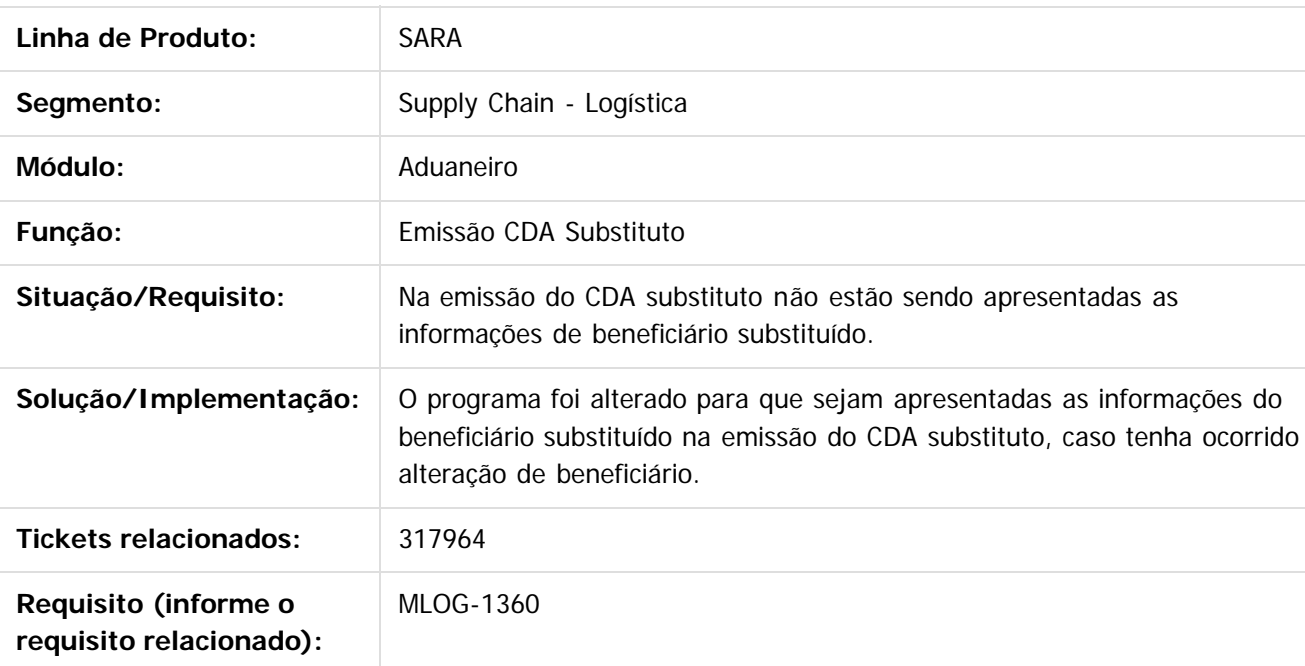

 $\boxed{?}$ 

Document generated by Confluence on 06 fev, 2017 16:03

Este documento é de propriedade da TOTVS. Todos os direitos reservados.

 $\odot$ 

## <span id="page-25-0"></span>**SARA : 318592 MLOG-1282 DT Controle de Entrada / Saída de Pessoas BRA** [SARA](#page-0-0) / [Versão 12.1.29](#page-1-0) / [Manutenção - 12.1.29](#page-16-0)

Created by Andre Luiz Custodio, last modified by Luciene Marcia Kalnin De Sousa on 27 jan, 2017

# **CONTROLE DE ACESSOS - ENTRADA / SAÍDA DE PESSOAS**

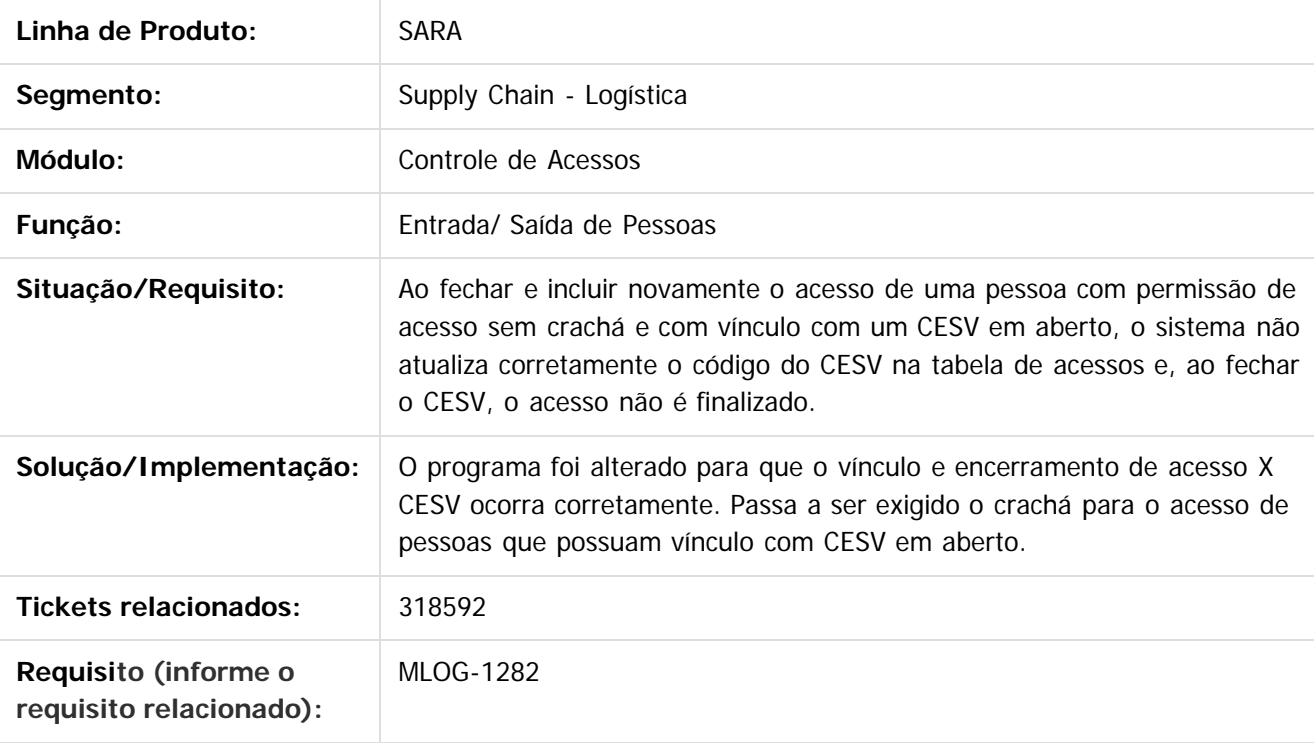

Document generated by Confluence on 06 fev, 2017 16:03

**26**

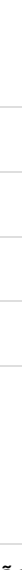

Este documento é de propriedade da TOTVS. Todos os direitos reservados.

 $\overline{a}$ 

iste documento é de propriedade da TOTVS. Todos os direitos reservados:

.<br>ര

Este documento é de propriedade da TOTVS. Todos os direitos reservados.

Este documento é de propriedade da TOTVS. Todos os direitos reservados.

#### <span id="page-26-0"></span>[SARA](#page-0-0) / [Versão 12.1.29](#page-1-0) / [Manutenção - 12.1.29](#page-16-0)

# **SARA : 336940 MLOG-1347 DT Login SARA BRA**

Created by Andre Luiz Custodio, last modified by Luciene Marcia Kalnin De Sousa on 27 jan, 2017

# **SGS - INCONSISTÊNCIA NO LOGIN SARA**

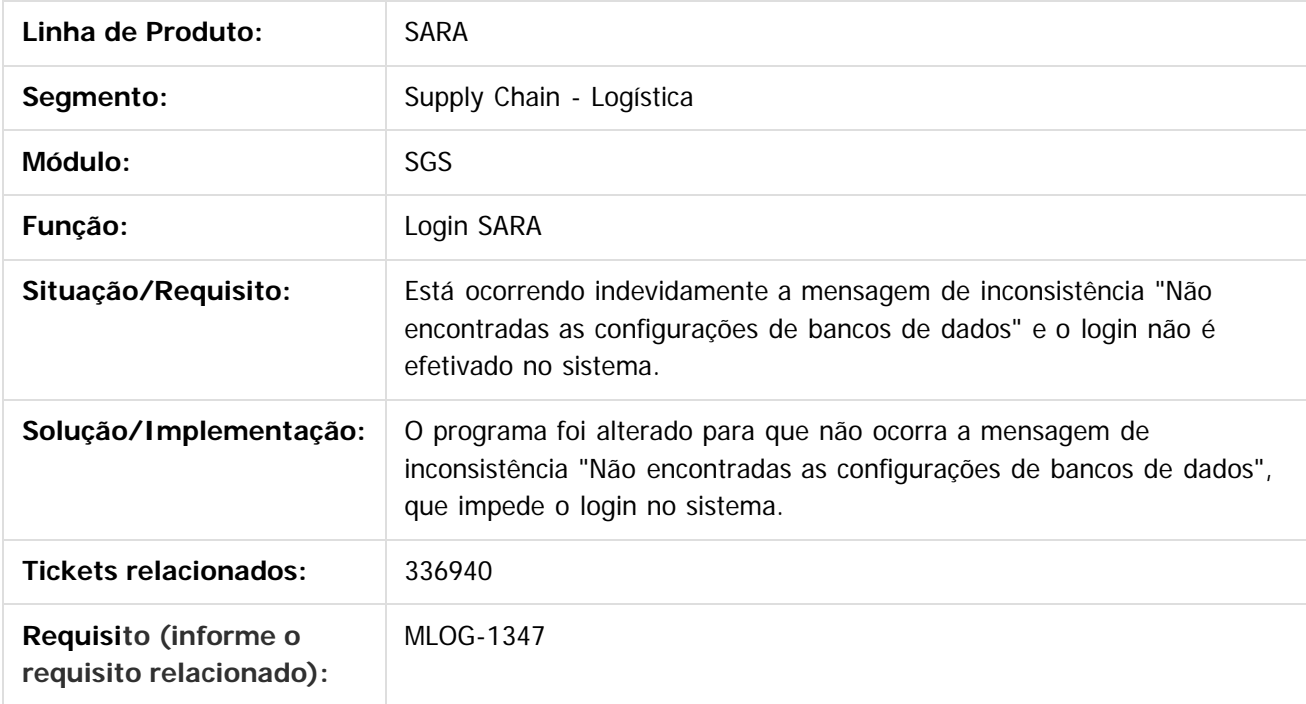

 $\overline{3}$ 

#### Document generated by Confluence on 06 fev, 2017 16:03

.<br>ම

Este documento é de propriedade da TOTVS. Todos os direitos reservados.

Este documento é de propriedade da TOTVS. Todos os direitos reservados

்

## <span id="page-27-0"></span>**SARA : 339815 MLOG-1377 DT Estorno de OS's BRA** [SARA](#page-0-0) / [Versão 12.1.29](#page-1-0) / [Manutenção - 12.1.29](#page-16-0)

Created by Andre Luiz Custodio, last modified by Luciene Marcia Kalnin De Sousa on 27 jan, 2017

# **ESTORNO - PROGRAMA ESTÁ IMPEDINDO O ESTORNO DE OS**

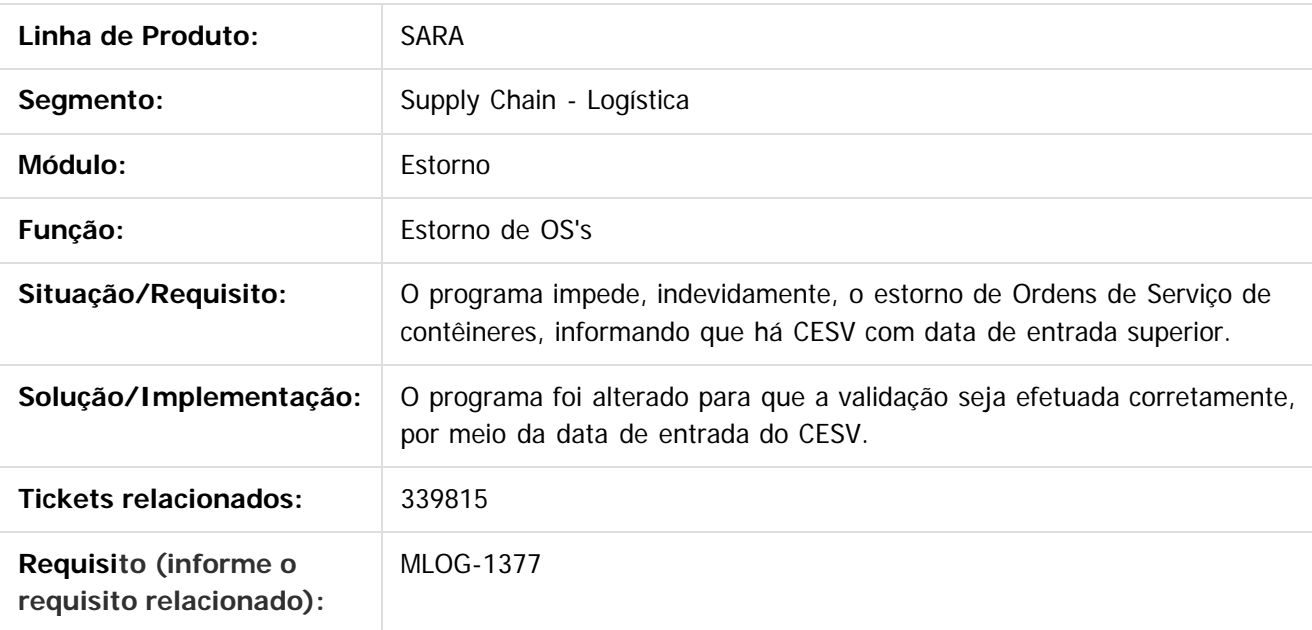

 $\overline{?}$ 

Document generated by Confluence on 06 fev, 2017 16:03

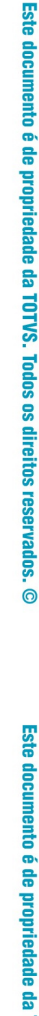

<span id="page-28-0"></span> $\odot$ 

Este documento é de propriedade da TOTVS. Todos os direitos reservados.

 $\circledcirc$ 

Este documento é de propriedade da TOTVS. Todos os direitos reservados.

## **SARA : 340904 MLOG-1369 DT OS's Pendentes BRA** [SARA](#page-0-0) / [Versão 12.1.29](#page-1-0) / [Manutenção - 12.1.29](#page-16-0)

Created by Andre Luiz Custodio, last modified by Luciene Marcia Kalnin De Sousa on 27 jan, 2017

# **OPERACIONAL - INFORMAÇÕES DE LOTES DA ORDEM DE SERVIÇO NÃO ESTÃO SENDO EXIBIDAS**

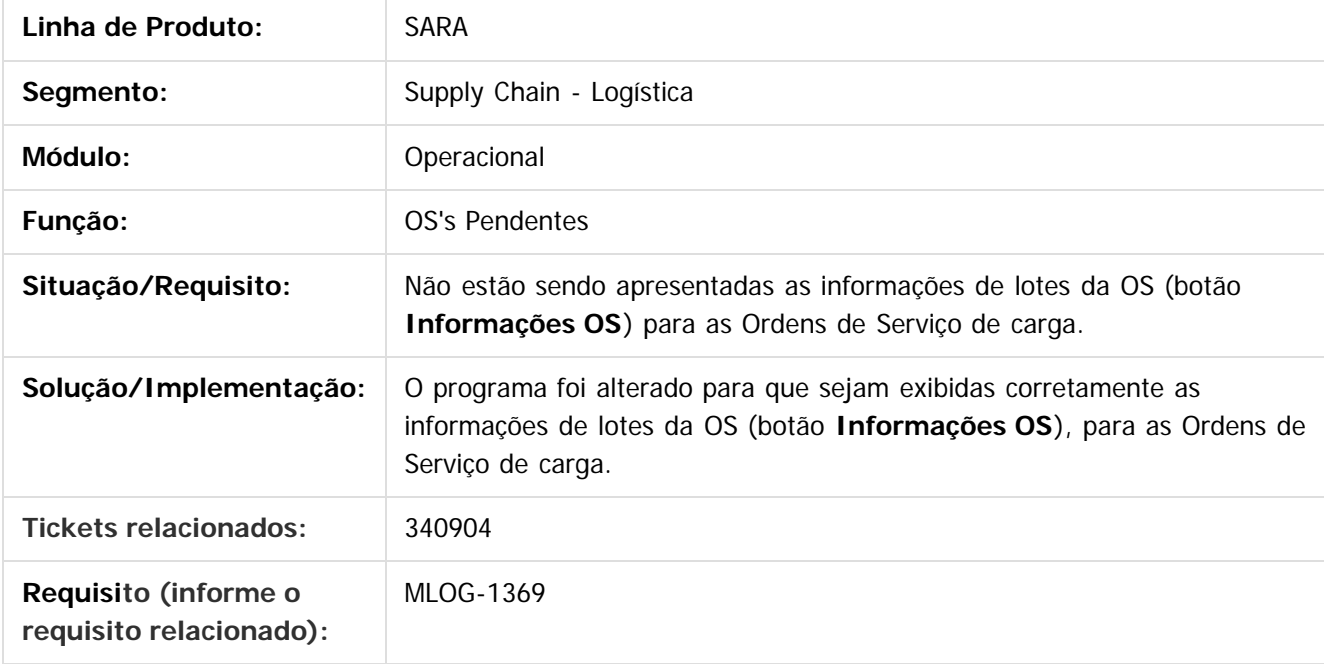

Document generated by Confluence on 06 fev, 2017 16:03

Este documento é de propriedade da TOTVS. Todos os direitos reservados.

#### <span id="page-29-0"></span>[SARA](#page-0-0) / [Versão 12.1.29](#page-1-0) / [Manutenção - 12.1.29](#page-16-0)

# **SARA : TVST28\_DT\_Demonstrativo\_Pre\_Calculo**

Created by Rosiane de Avila, last modified by Luciene Marcia Kalnin De Sousa on 16 nov, 2016

# **Faturamento - Impressão do Demonstrativo de Pré-Cálculo**

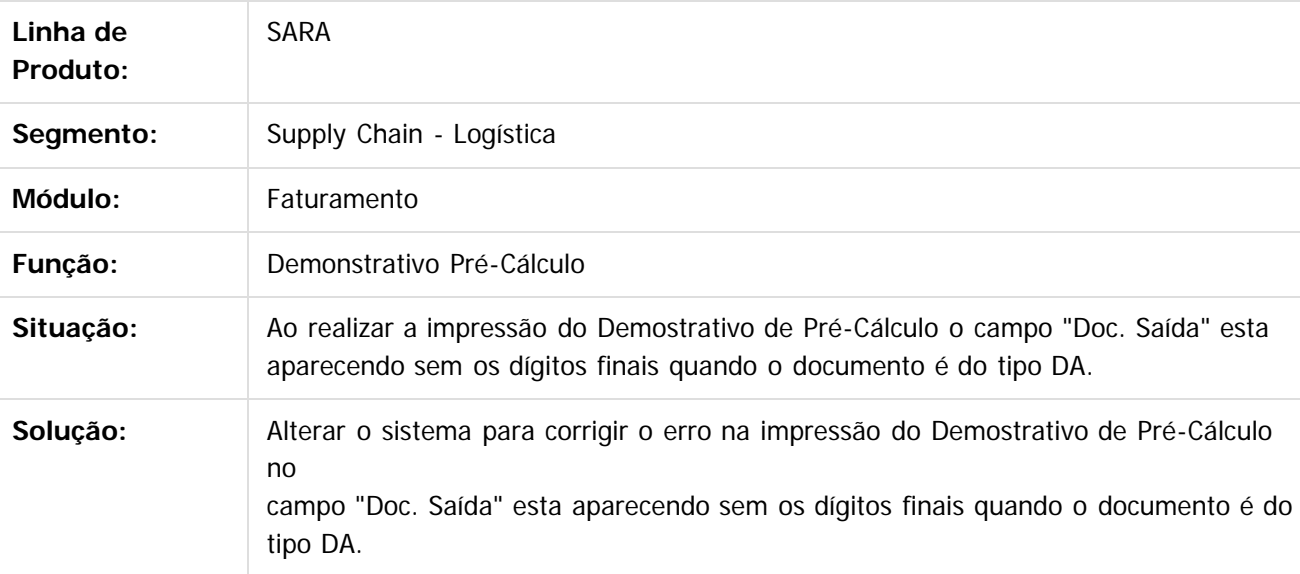

 $|?|$ 

Document generated by Confluence on 06 fev, 2017 16:03

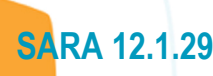

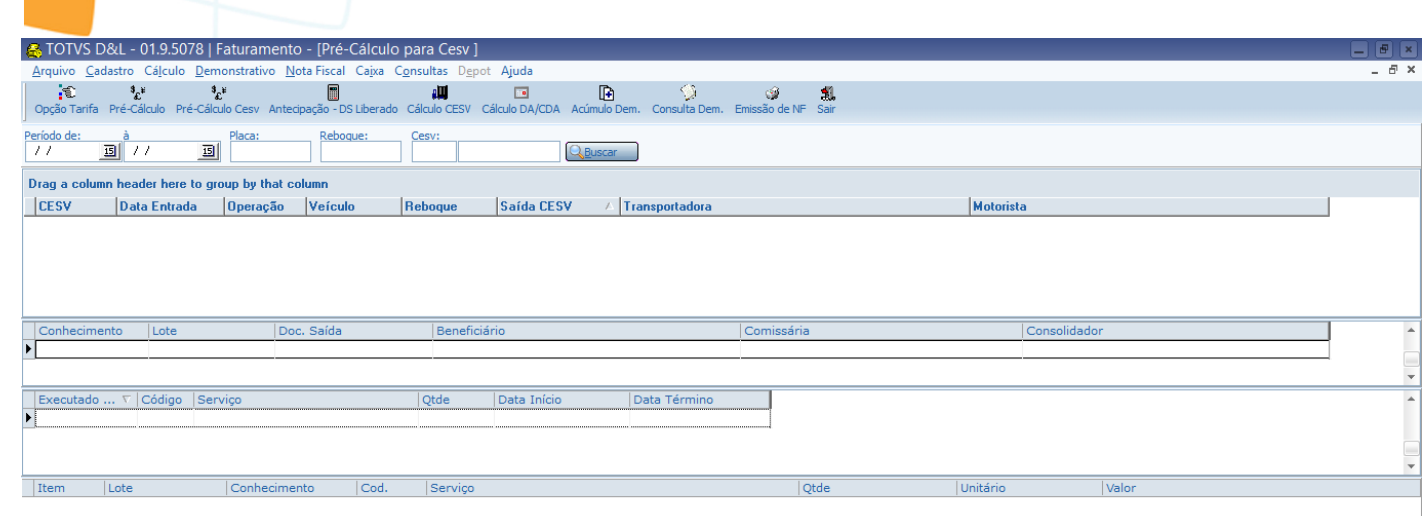

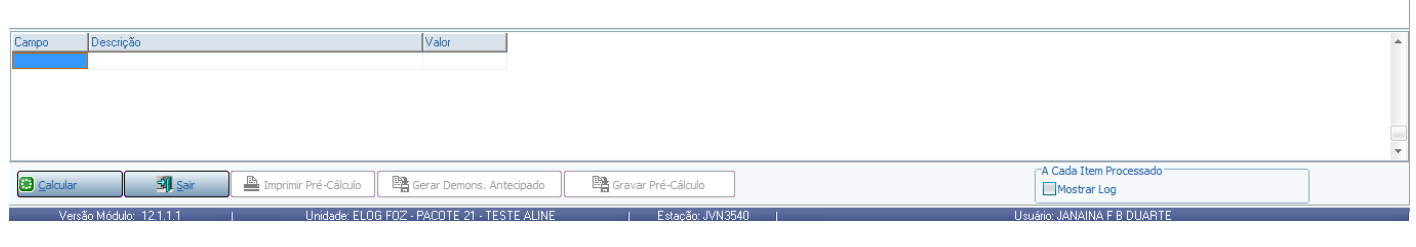

<span id="page-30-0"></span>Este documento é de propriedade da TOTVS. Todos os direitos reservados. ©

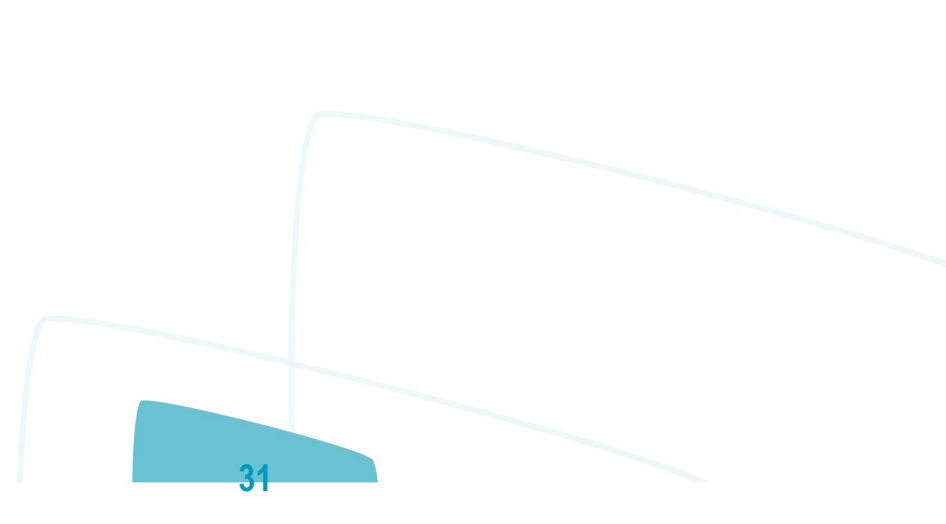

## **SARA 12.1.29**

<span id="page-31-0"></span>Este documento é de propriedade da TOTVS. Todos os direitos reservados. ©

# SISTEMA SARA<br>TRANSFORMACAO<br>C.D.A:2016<br>NUMERO C.D.A:

Este documento é de propriedade da TOTVS. Todos os direitos reservados. ©

<span id="page-32-0"></span>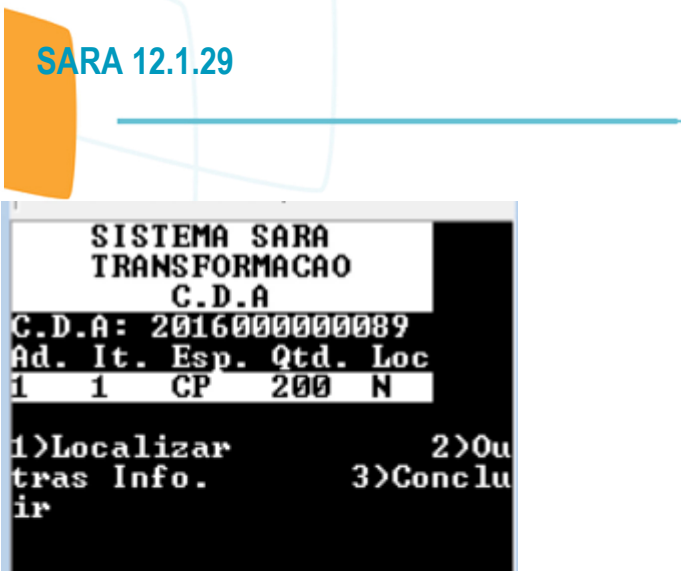

 $\overline{33}$ 

F

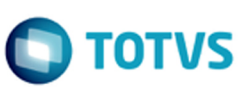

Este documento é de propriedade da TOTVS. Todos os direitos reservados.  $\odot$ 

<span id="page-33-0"></span>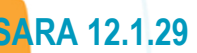

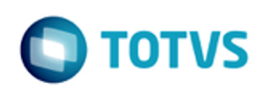

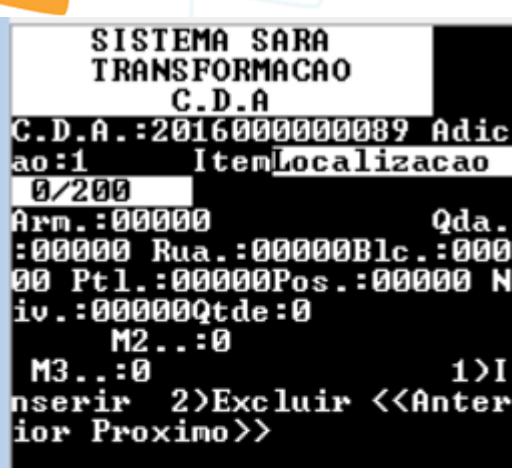

I

## **SARA 12.1.29**

<span id="page-34-0"></span> $\circledcirc$ 

Este documento é de propriedade da TOTVS. Todos os direitos reservados.

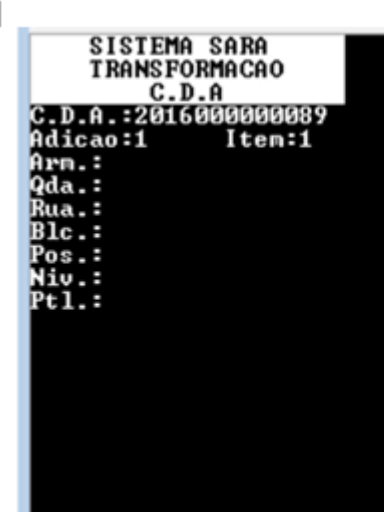

SISTEMA SARA<br>
TRANSFORMACAO<br>
C.D.A.:2016000000089<br>
Adicao:1 Iten:1<br>
Arn.:00001-PATIO A-0da.:00001 Rua:00001<br>
Blc.:00000 Rua:00001<br>
Blc.:00000 Pos:00000<br>
Niv.:00000<br>
Qtde.:<br>
Qtd.:00000<br>
Niv.:00000<br>
Niv.:00000<br>
Niv.:00000

 $\overline{35}$ 

# **O** TOTVS

Este documento é de propriedade da TOTVS. Todos os direitos reservados. ©

<span id="page-35-0"></span>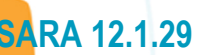

Este documento é de propriedade da TOTVS. Todos os direitos reservados. ©

Este documento é de propriedade da TOTVS. Todos os direitos reservados. ©

Este documento é de propriedade da TOTVS. Todos os direitos reservados. ©

SISTEMA SARA<br>
TRANSFORMACAO<br>
C.D.A.:2016000000089<br>
Adicao:1<br>
Item:1<br>
Part.N:<br>
Descr.:<br>
Compl.:1.1- ESPELHOS<br>
RETROUISORES MODELO<br>
XYP

<span id="page-36-0"></span> $\odot$ 

Este documento é de propriedade da TOTVS. Todos os direitos reservados.

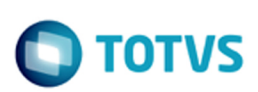

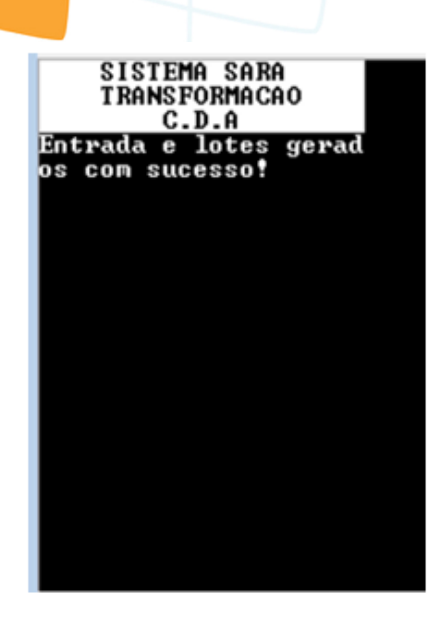

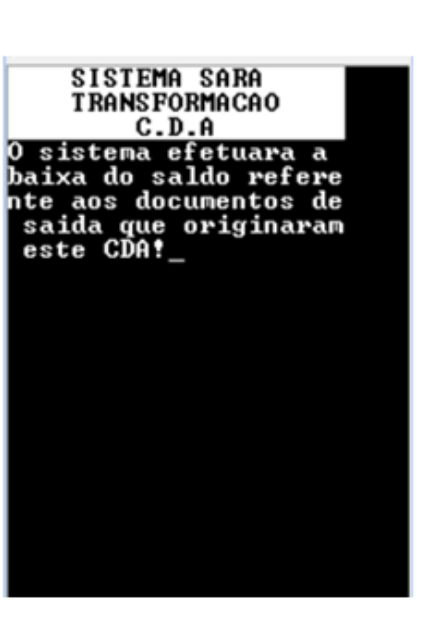

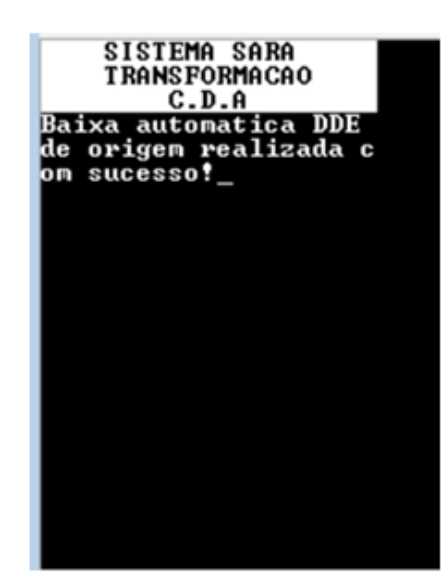

 $\circledcirc$ 

Este documento é de propriedade da TOTVS. Todos os direitos reservados. ©